DIGITAL SIGNAGE I SOFTWARE I HARDWARE DIGITAL SIGNAGE I SOFTWARE I HARDWARE

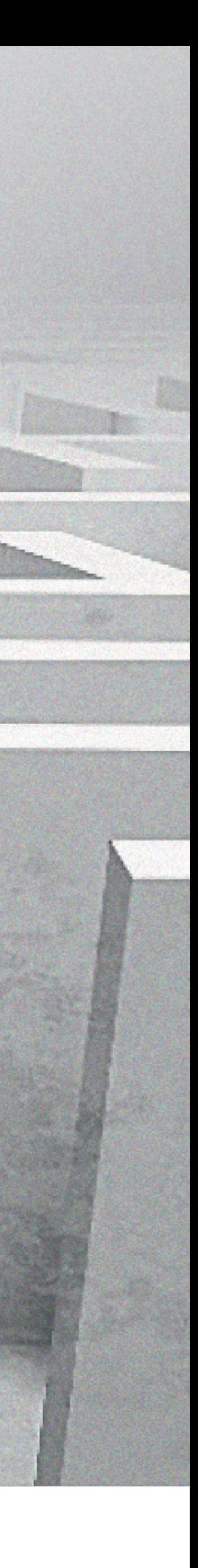

Klare nachvollziehbare Weitergabe von Informationen ermöglichen eine **schnelle Orientierung** und **geringe Wartezeiten.** Dies gewährleistet **niedrige Kosten** und bietet eine

**angenehme Arbeitsatmosphäre.**

# DE SIGNO

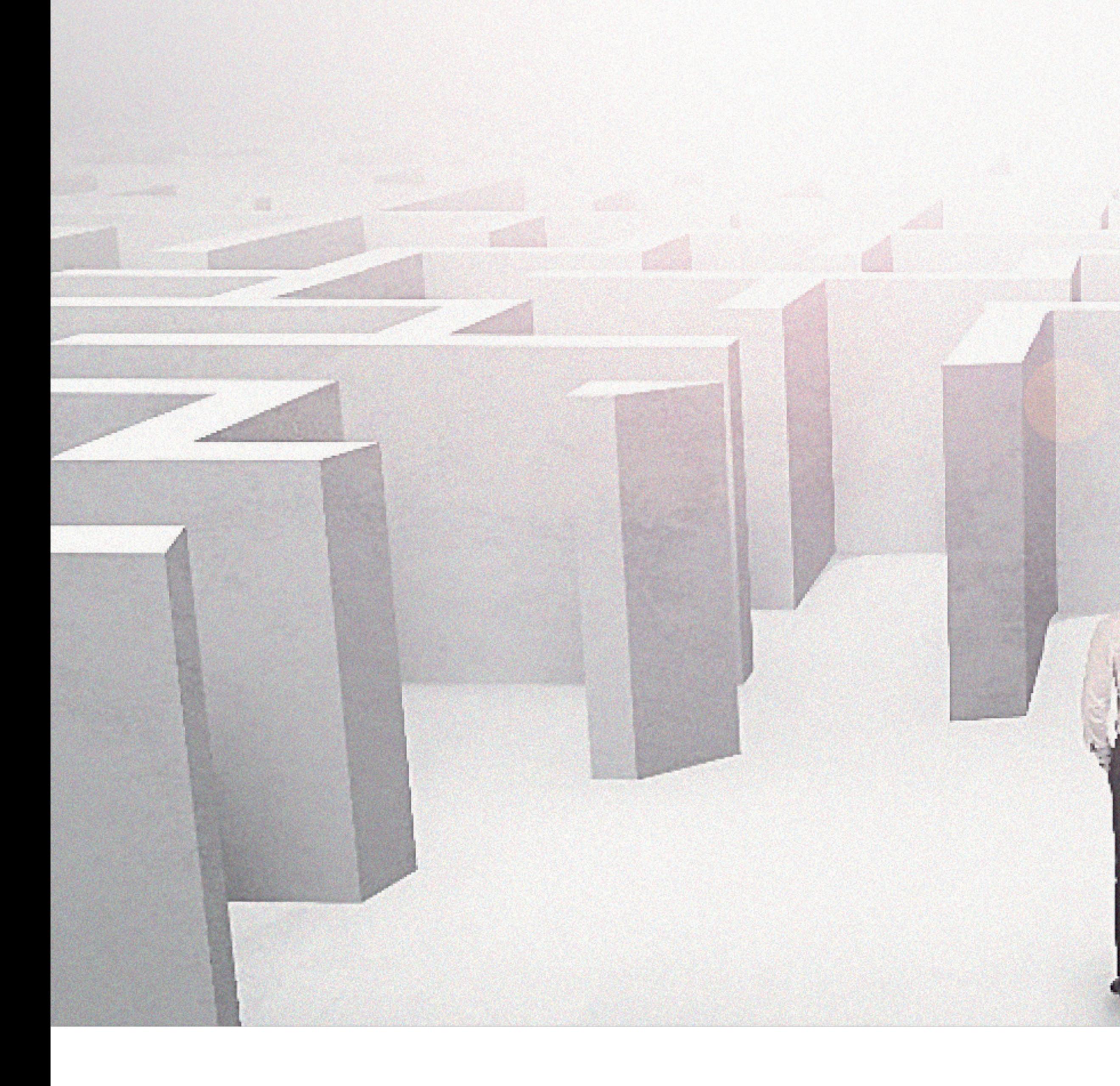

## **SMART**

2

# Inhalt:

- Vorstellung DE SIGNO
- Aufrufsystem Vocatis im Überblick
- Bedienoberfläche

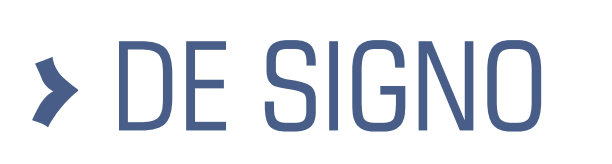

3

# Vorstellung DE SIGNO

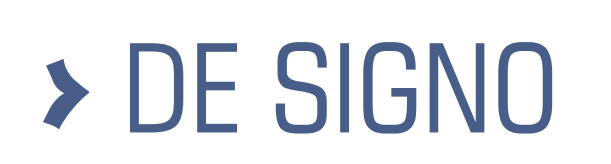

4

Wir sind Ihr Ansprechpartner, wenn es um die Organisation stark frequentierter Besucherbereich geht. Unsere Kunden schätzen unsere durchdachten Module mit minimalem Integrationsaufwand.

Unsere Digital Signage Serie "iSign" ist seit 2007 auf Markt und wird permanent weiterentwickelt:

Sie bewähren sich in Krankenhäusern, Verwaltungen, Universitäten...

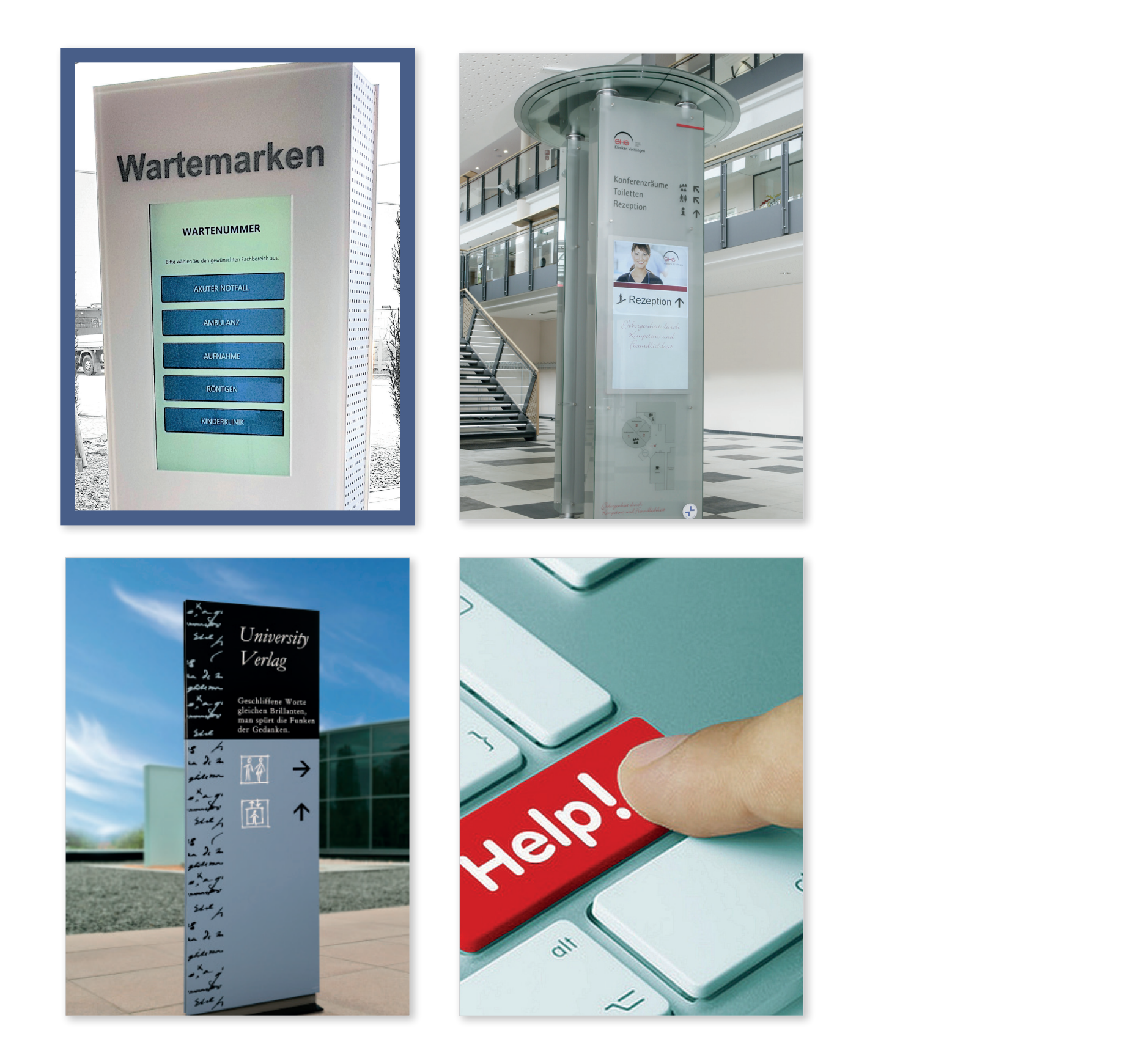

## Vorstellung DE SIGNO

• Präsentationssystem • Informationssystem • Navigationsystem Compass • Stiller Alarm • Aufrufsystem Vocatis

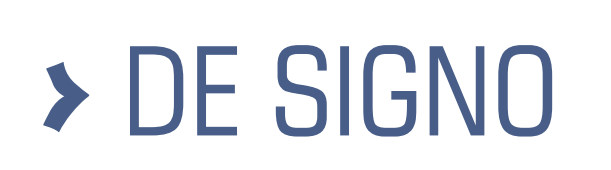

5

Aufrufsystem Vocatis im Überblick

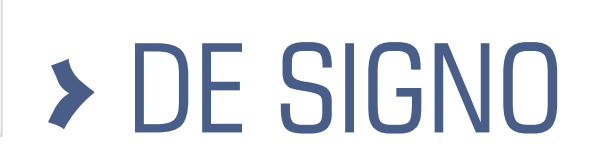

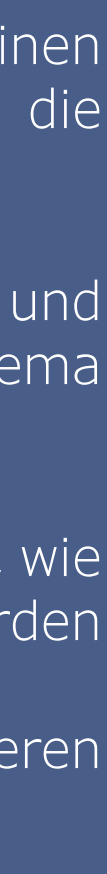

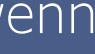

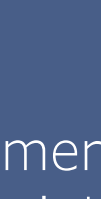

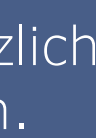

Wartenummern erstellt sich der Wartende über einen Ticketdrucker oder der Empfang erstellt ihm die Wartenummer.

Warteschlangen können jederzeit geändert und hinzugefügt werden und ein eigenes Nummernschema erhalten.

Live-Übersicht - der Benutzer sieht auf einen Blick, wie viele Nummern aktuell noch nicht aufgerufen wurden

Der Benutzer kann eine Warteschlange selektieren oder aus allen Warteschlangen aufrufen.

Informieren Sie die Wartenden per Tonsignal, wenn die nächste Nummer aufgerufen wird.

Nummern können priorisiert aufgerufen werden.

Die gesammelten Daten können Sie in Excel exportieren und auswerten.

Anzeige der Druckmöglichkeit für die Wartenummer mit Kalenderfunktion. Nur wenn die Maske angezeigt wird, kann eine Nummer ausgedruckt werden.

Split-Funktion für die Monitore, zeigen Sie zusätzlich zum Aufruf Präsentationen, Laufschriften usw. an.

# > DE SIGNO

Es erfolgt keine Installation auf den Arbeitsplatz PCs, diese benötigen lediglich einen Browser (Internet Explorer, Chrome, Firefox oder Edge). Zusätzliche

Anmeldung mit den Windows-Anmelde-Daten (SSO)

## Komplexe Abläufe lassen sich mit der richtigen Unterstützung vereinfachen Software Standardfunktionen

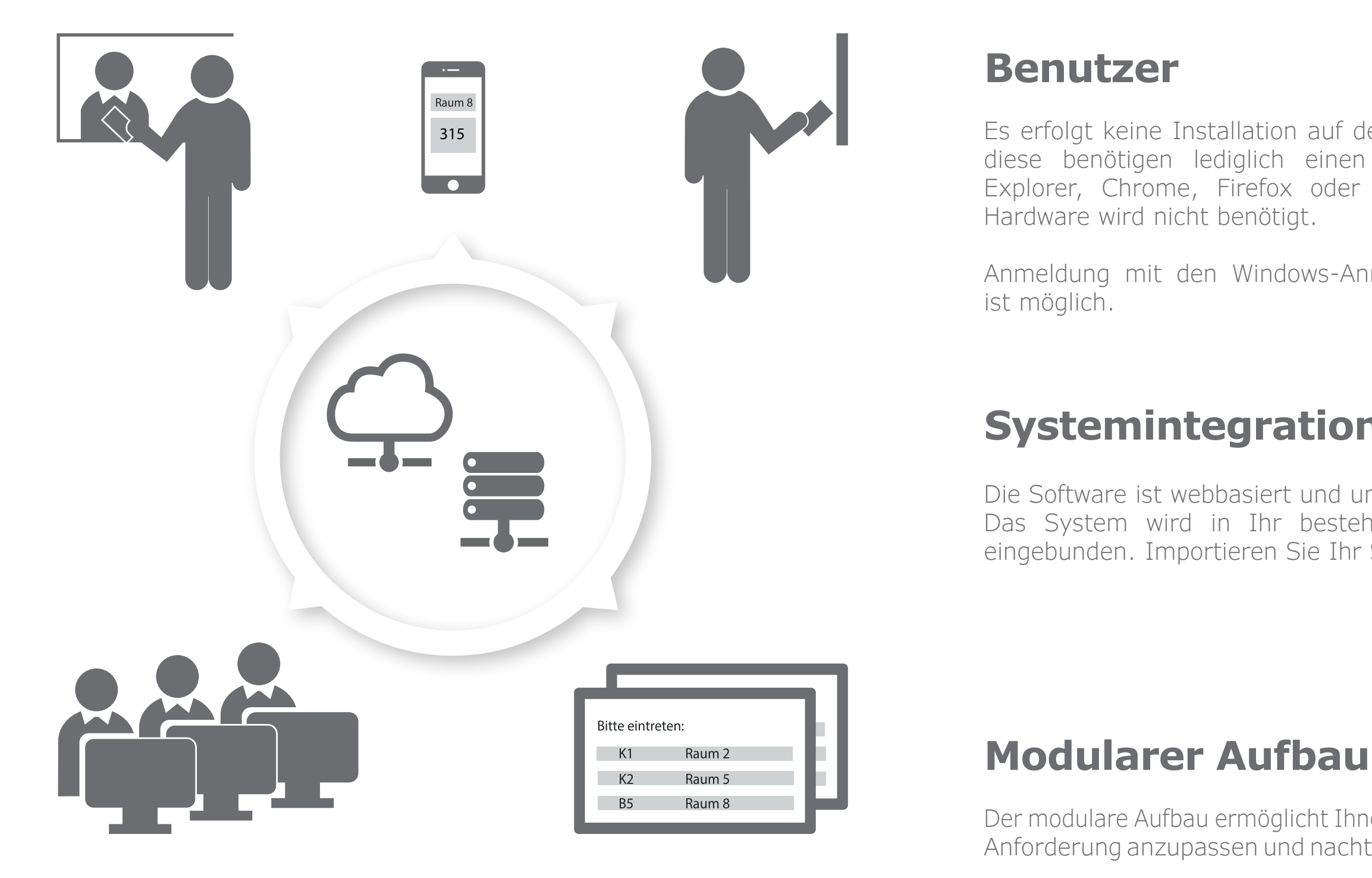

## **Systemintegration**

Die Software ist webbasiert und unbegrenzt skalierbar. Das System wird in Ihr bestehendes PC-Netzwerk eingebunden. Importieren Sie Ihr SSL-Zertifikat.

Der modulare Aufbau ermöglicht Ihnen, das System Ihren Anforderung anzupassen und nachträglich zu erweitern.

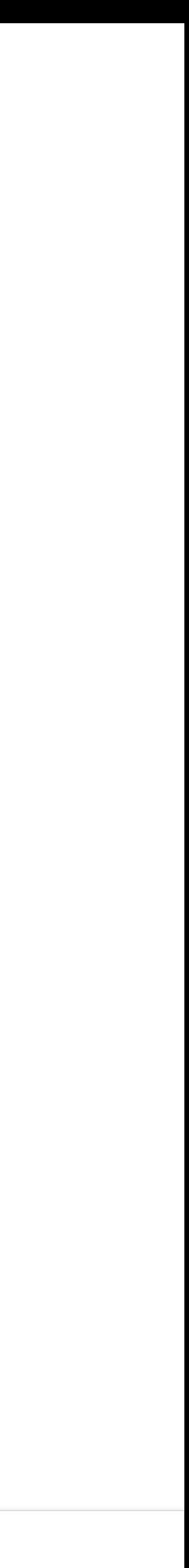

7

# Bedienoberfläche

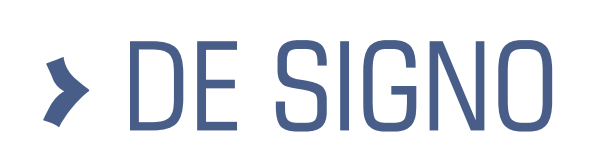

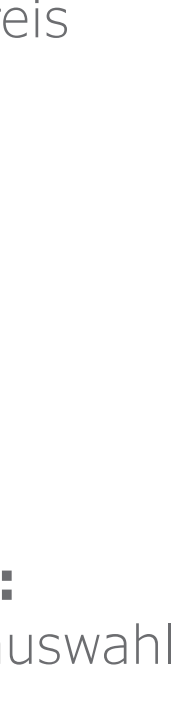

## **Max. 6 Auswahlbereiche 2-5 Auswahlbereiche 1 Auswahlbereich**

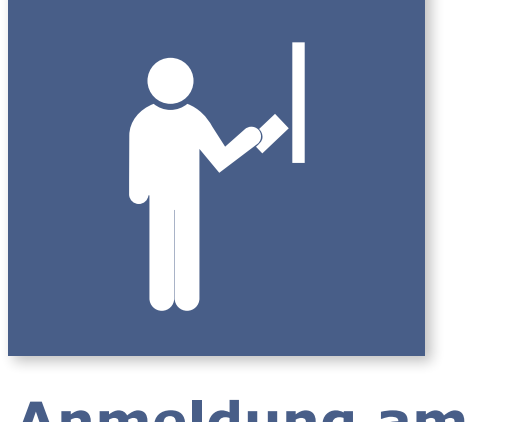

**Anmeldung am Wartemarken-Drucker**

# **WARTENUMMERN** Bitte wählen Sie den gewünschten Fachbereich aus: **Prüfungsamt 10** Wartezeit **ca. 50 Minuten** J **Bitte Drücken! Hilfestellung:** Bitte warten Sie bis Ihre Nummer erscheint! Innerer Kreis blinkt **Optional:** Deutsch English Français Türkçe Русский Sprachenauswahl

# > DE SIGNO

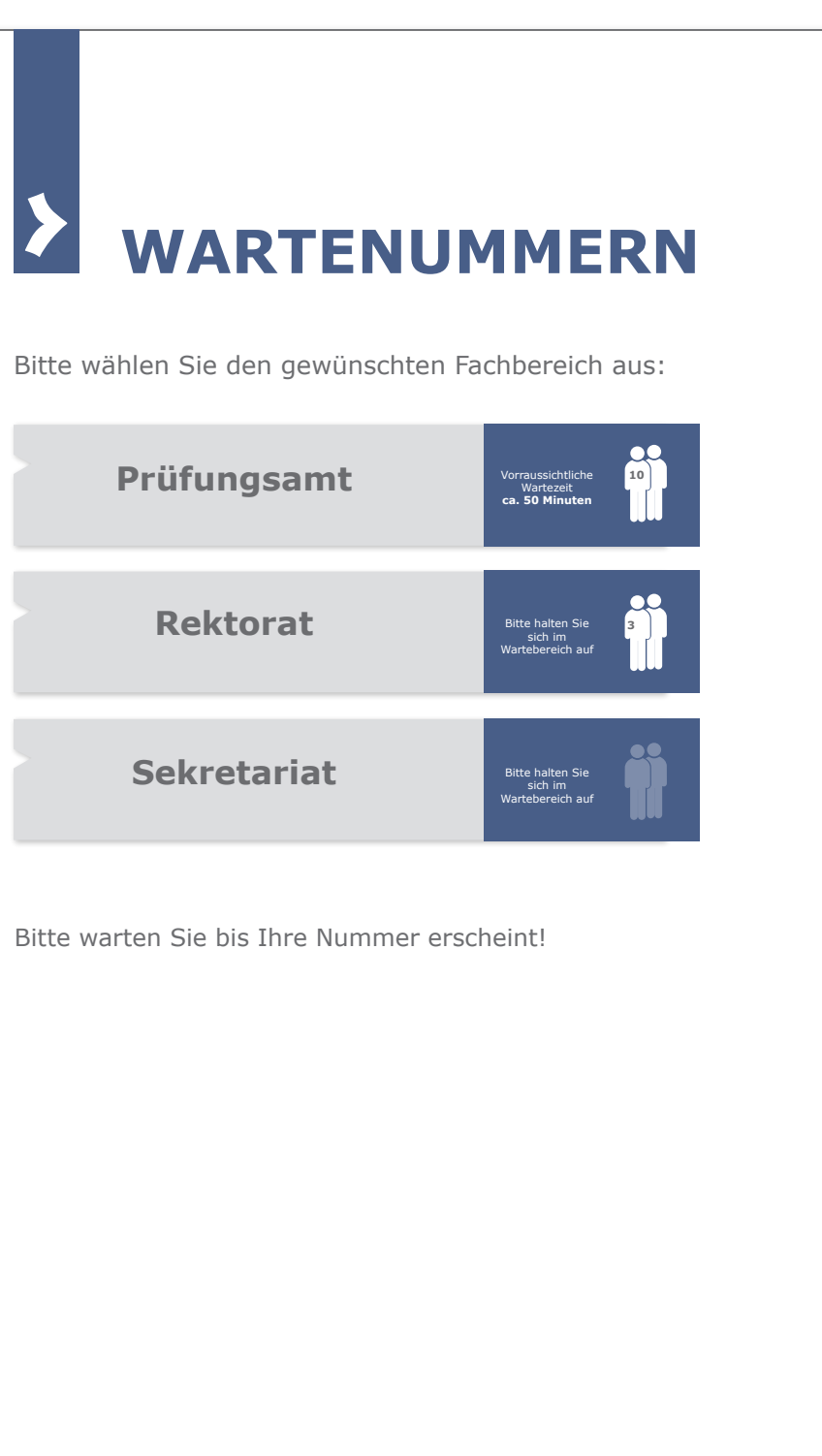

Вусский

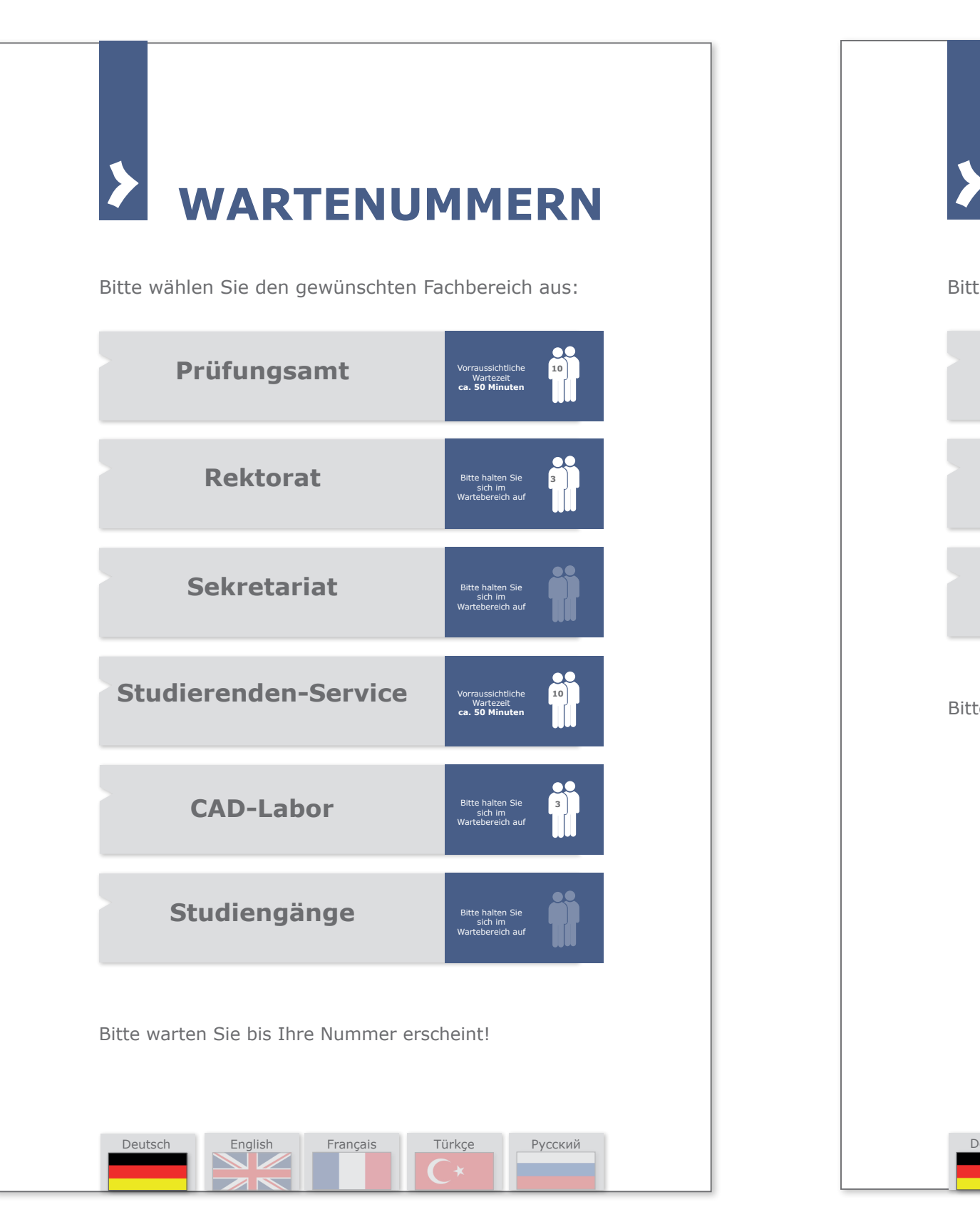

9

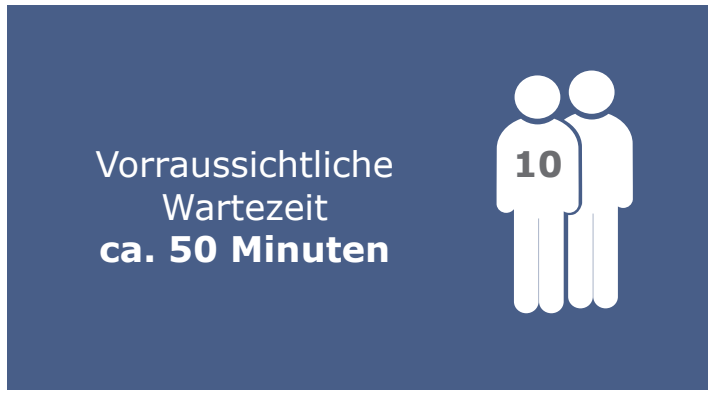

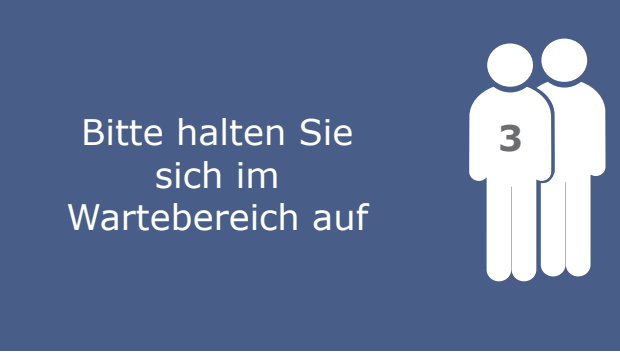

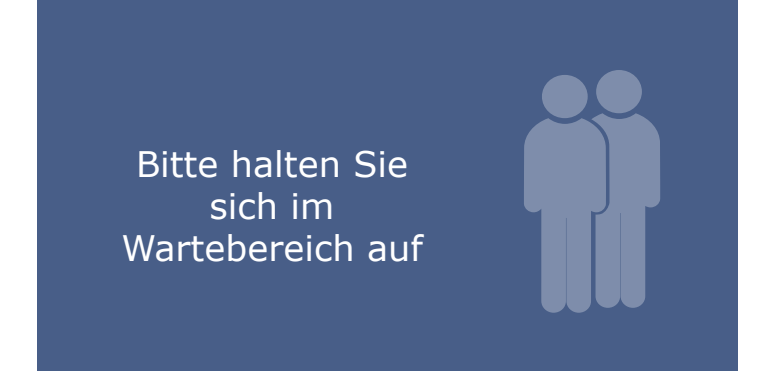

## **Darstellung am Wartemarken-Drucker mit 3 Wartezeiten Rubriken**

- Personenanzahl: z.B. 10 Kunden
- Zeitanzeige: z.B. 50 Minuten
- > Kunde kann den Wartebereich verlassen
- Personenanzahl: unter z.B. 3 Kunden
- Zeitanzeige: keine / z.B. Wartezeit unter 30 Minuten
- > Kunde soll im Wartebereich bleiben
- Personenanzahl: keine Personen wartet
- Zeitanzeige: keine
- Personen Icon transparent
- 

> Kunde soll im Wartebereich bleiben, wird demnächst aufgerufen

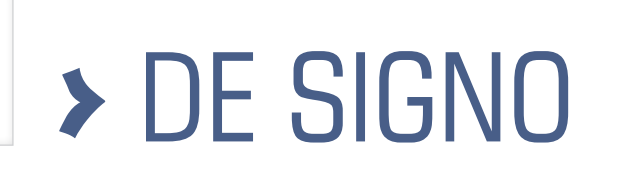

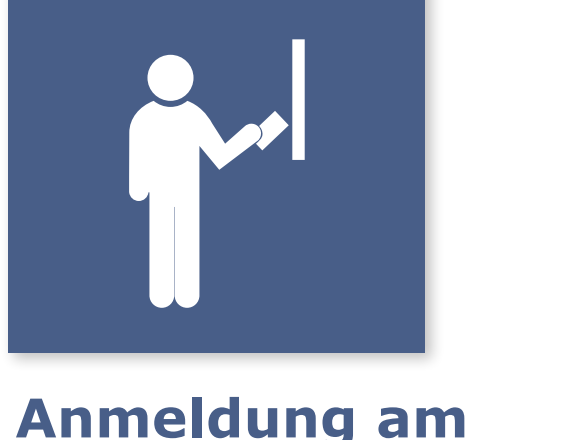

### **Anmeldung am Wartemarken-Drucker**

DE SIGNO

10

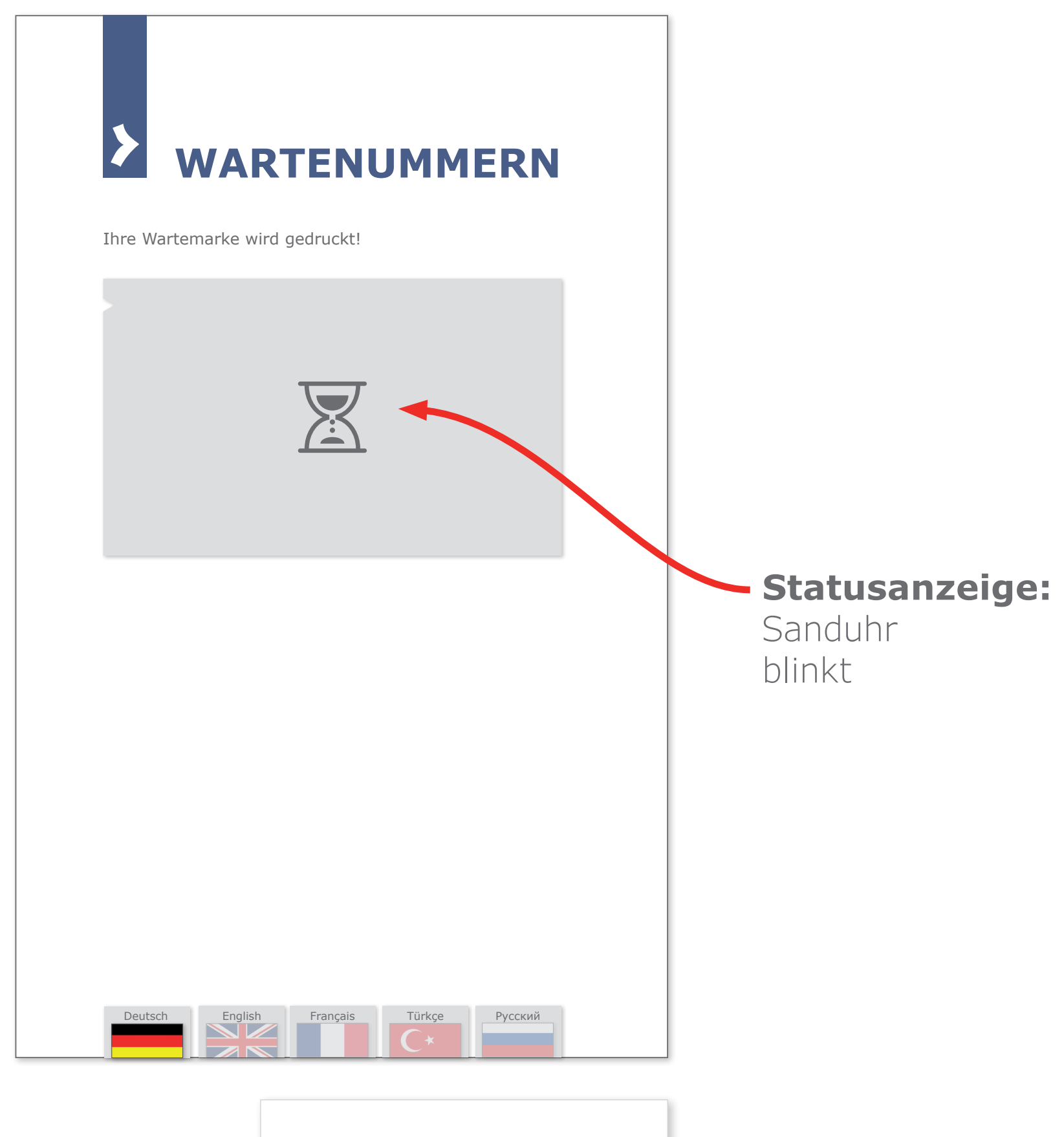

## **Wartemarke wird gedruckt am Wartemarken-Drucker**

**Wartemarke Ausgabe am Empfang**

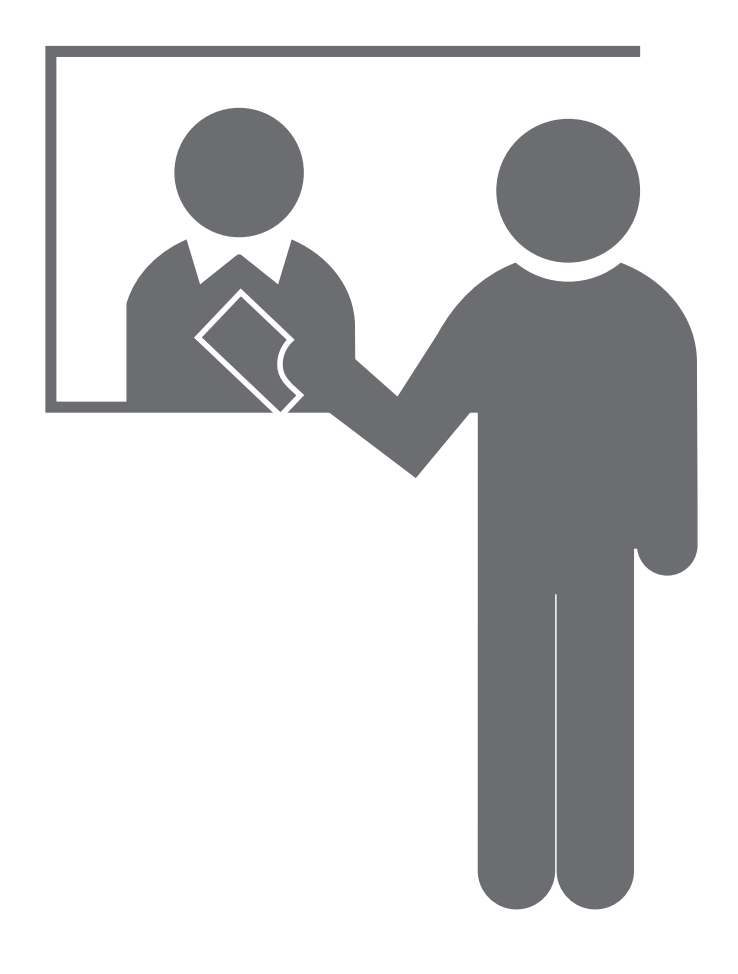

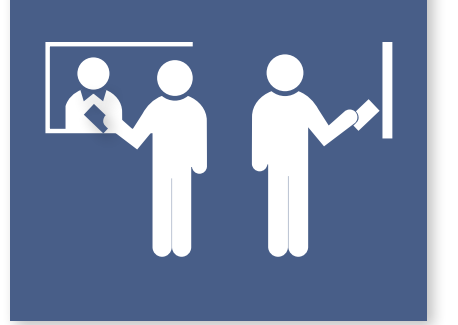

**Wartemarke am Empfang oder am Wartemarken-Drucker**

Bedienoberfläche Anwendungsbeispiele

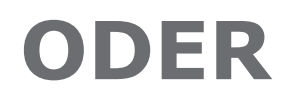

11

## **Wartemarke mit QR-Code**

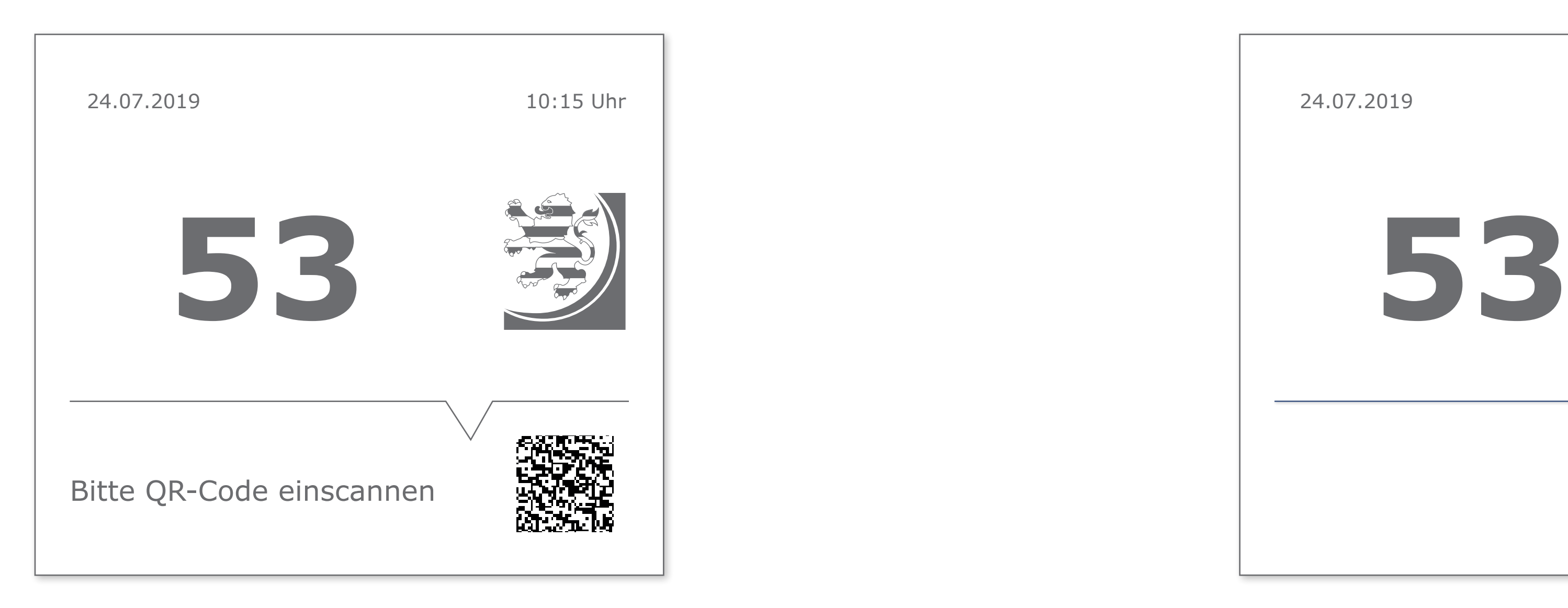

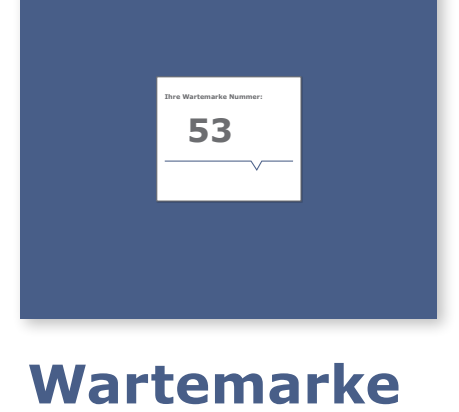

## **Wartemarke ohne QR-Code**

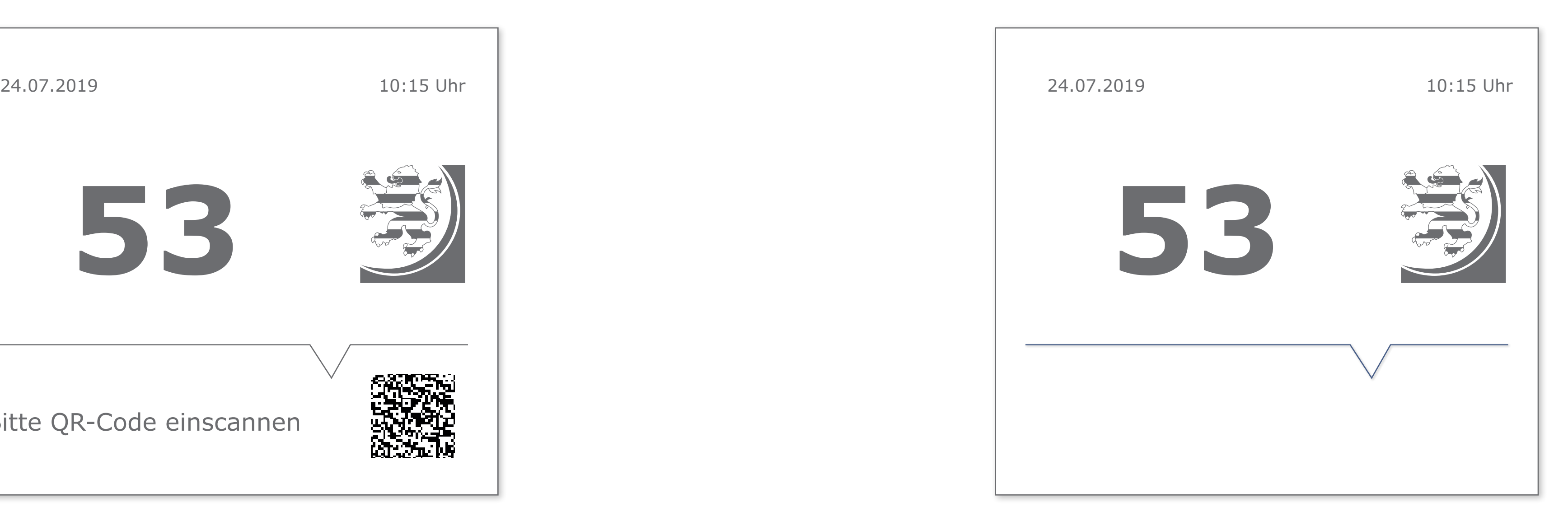

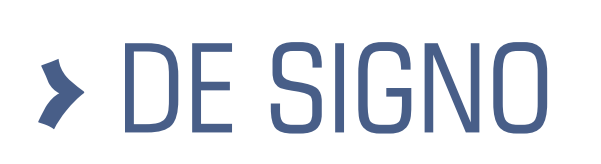

12

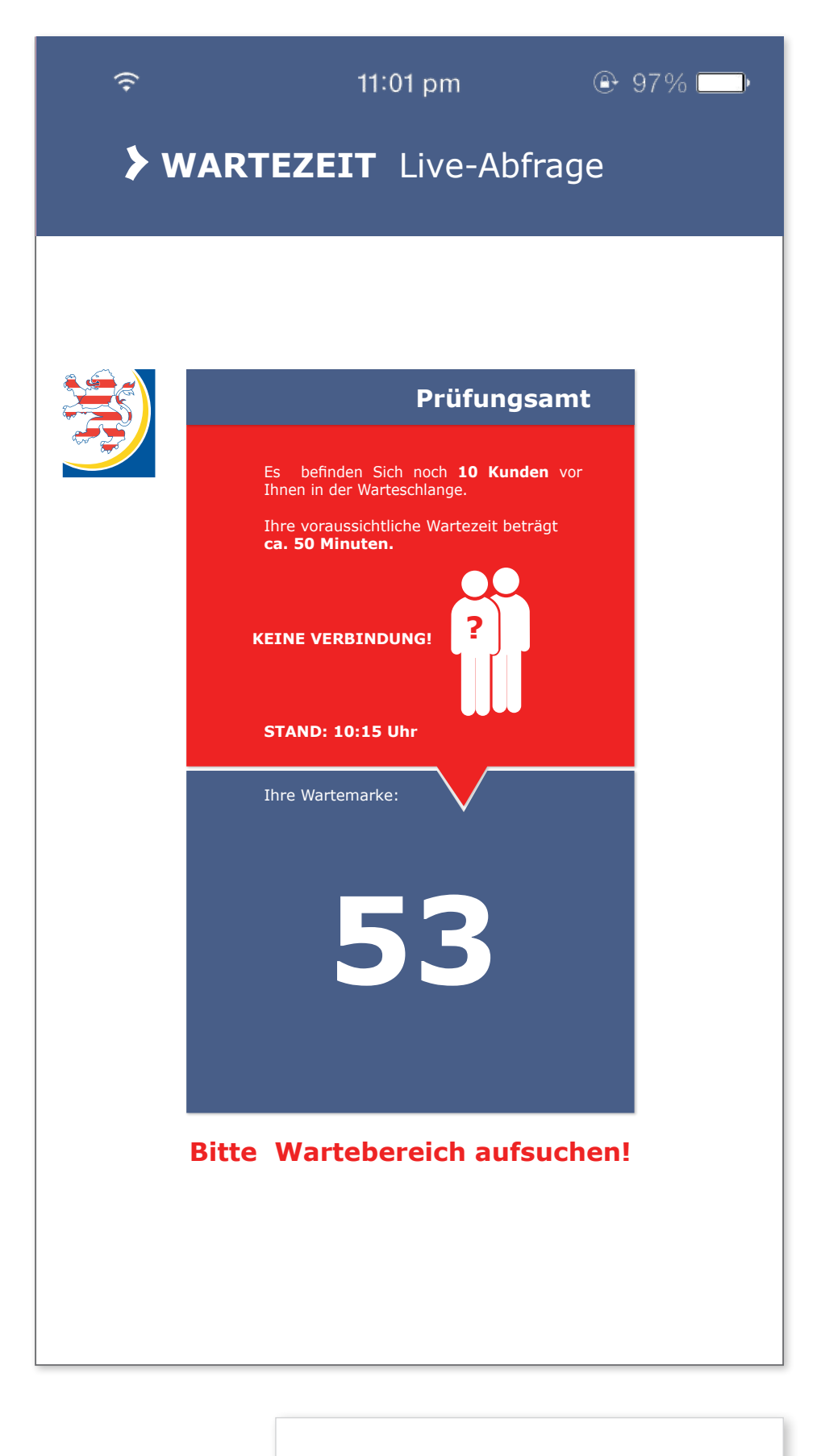

# > DE SIGNO

## **Fehlermeldung**

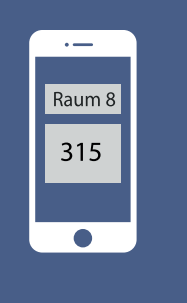

**Wartezeit Darstellung am Smartphone**

## Längere Wartezeit **Kurze Wartezeit**

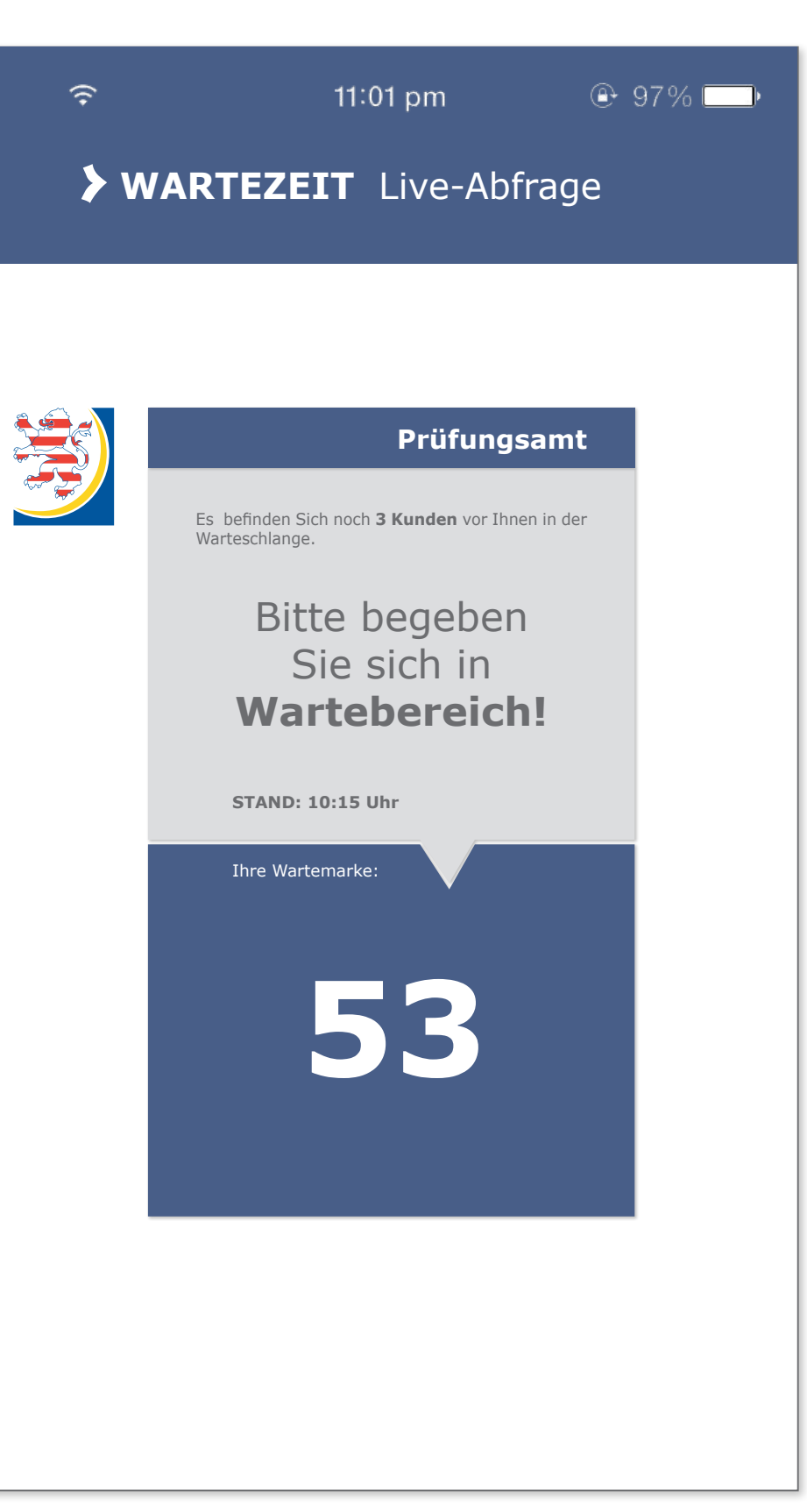

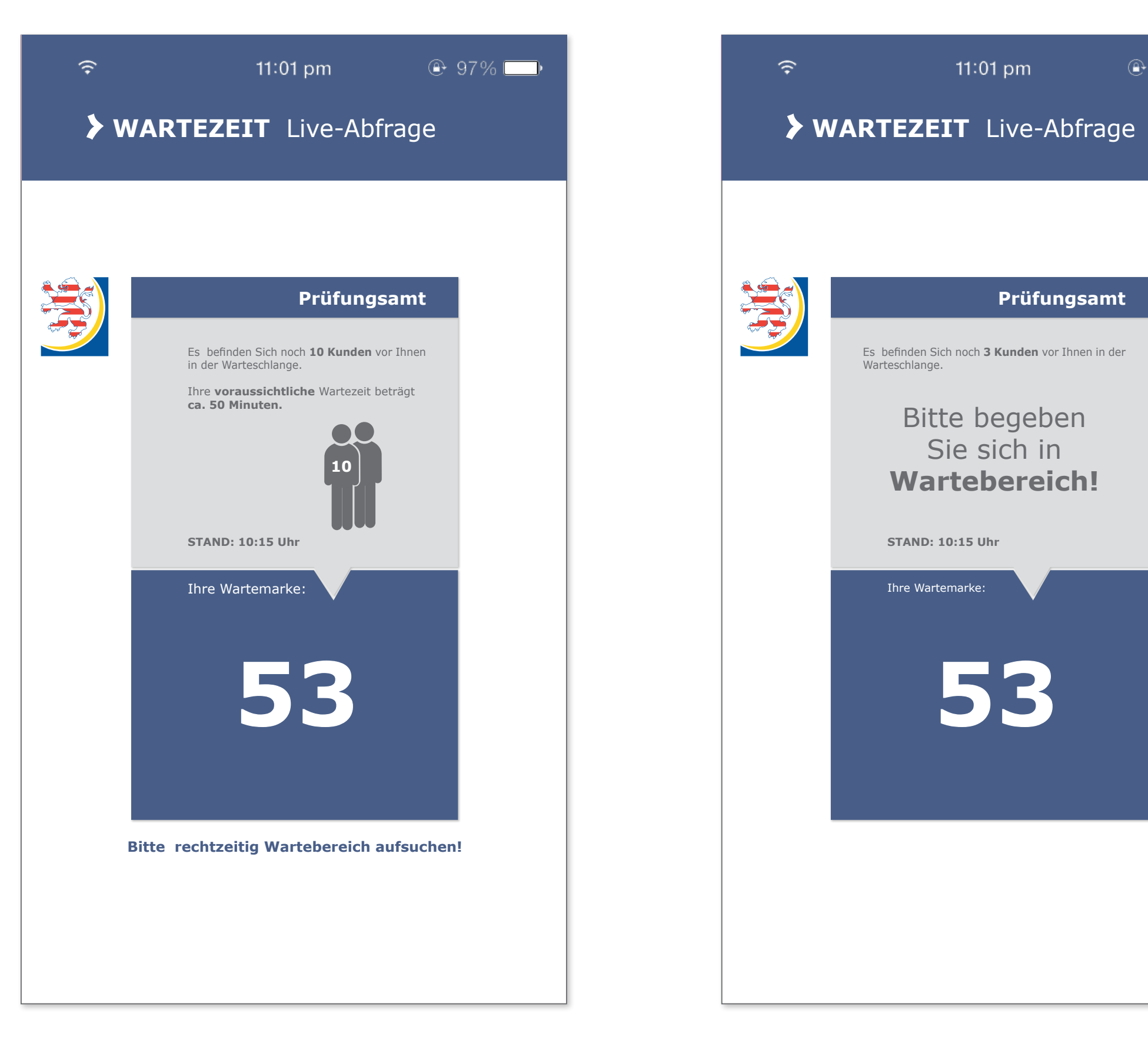

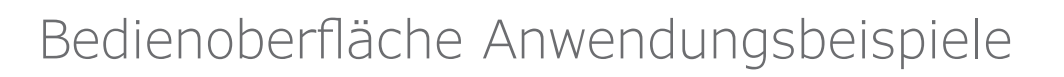

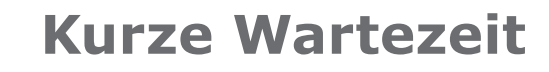

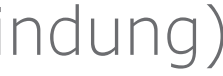

13

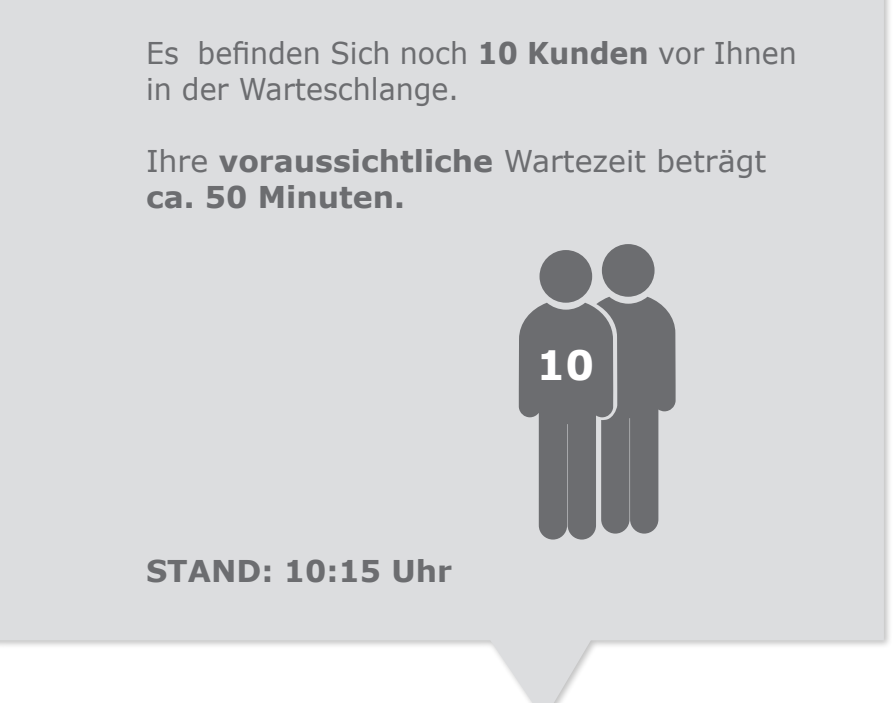

## **Darstellung am Smartphone mit 3 Wartezeiten Rubriken**

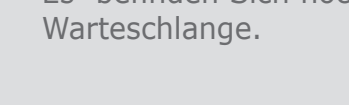

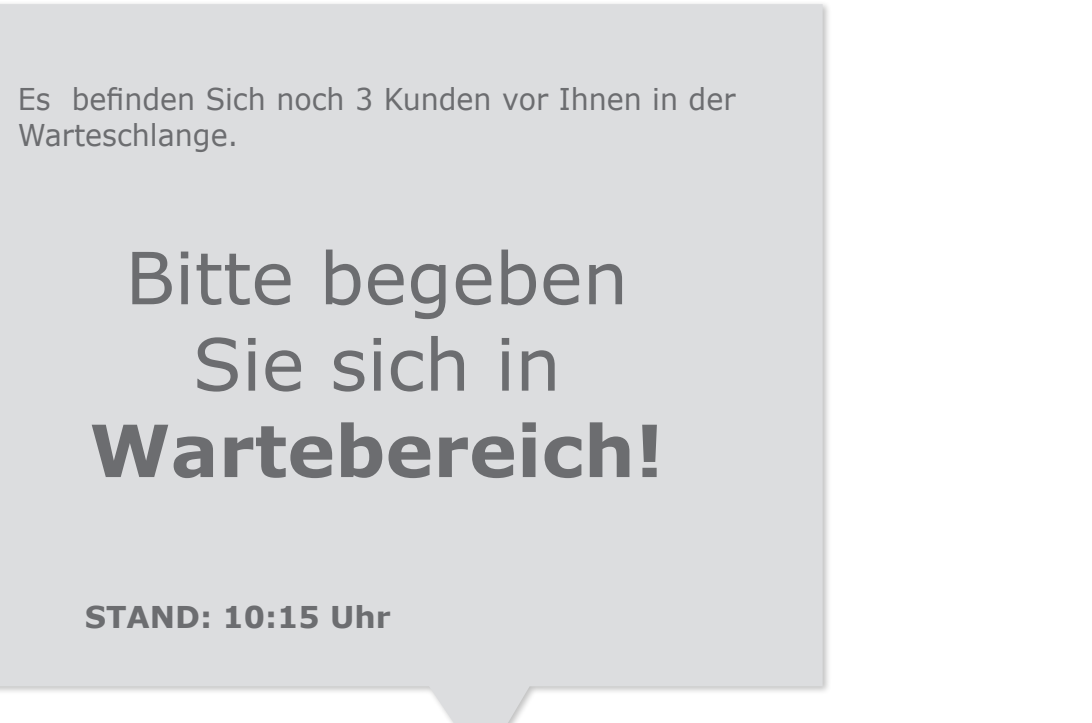

**STAND: 10:15 Uhr**

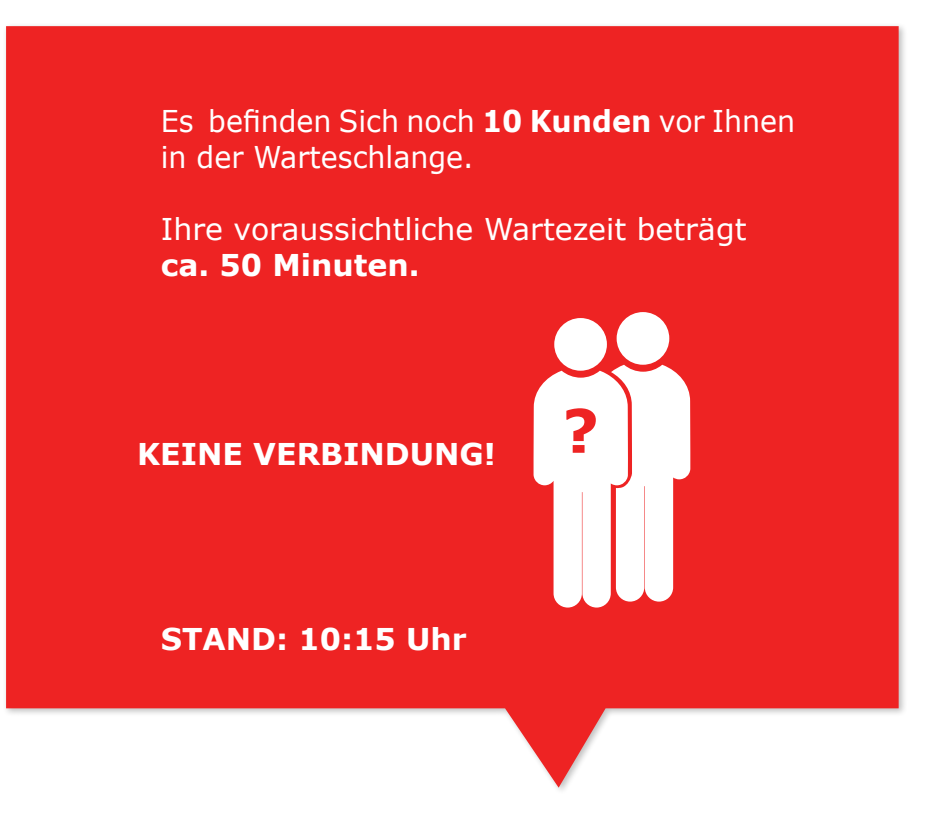

- Personenanzahl: "?" nicht bekannt
- Zeitanzeige: nicht bekannt
- Roter Bereich blinkt
- > Kunde soll Wartebereich aufsuchen

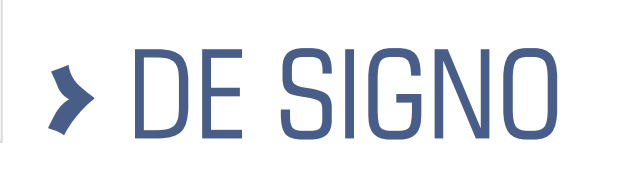

- Personenanzahl: z.B. 10 Kunden
- Zeitanzeige: z. B. 50 Minuten
- > Kunde kann den Wartebereich verlassen
- 
- 
- 
- 

• Personenanzahl: unter z.B. 3 Kunden • Personen-Icon nicht dargestellt • Zeitanzeige: keine Darstellung, wenn z.B. Wartezeit unter 30 Min.

> Kunde soll Wartebereich aufsuchen

**FEHLER Meldung:** (keine Internetverbindung)

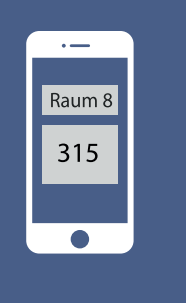

### **Wartezeit Darstellung am Smartphone**

14

# **Hochschule**

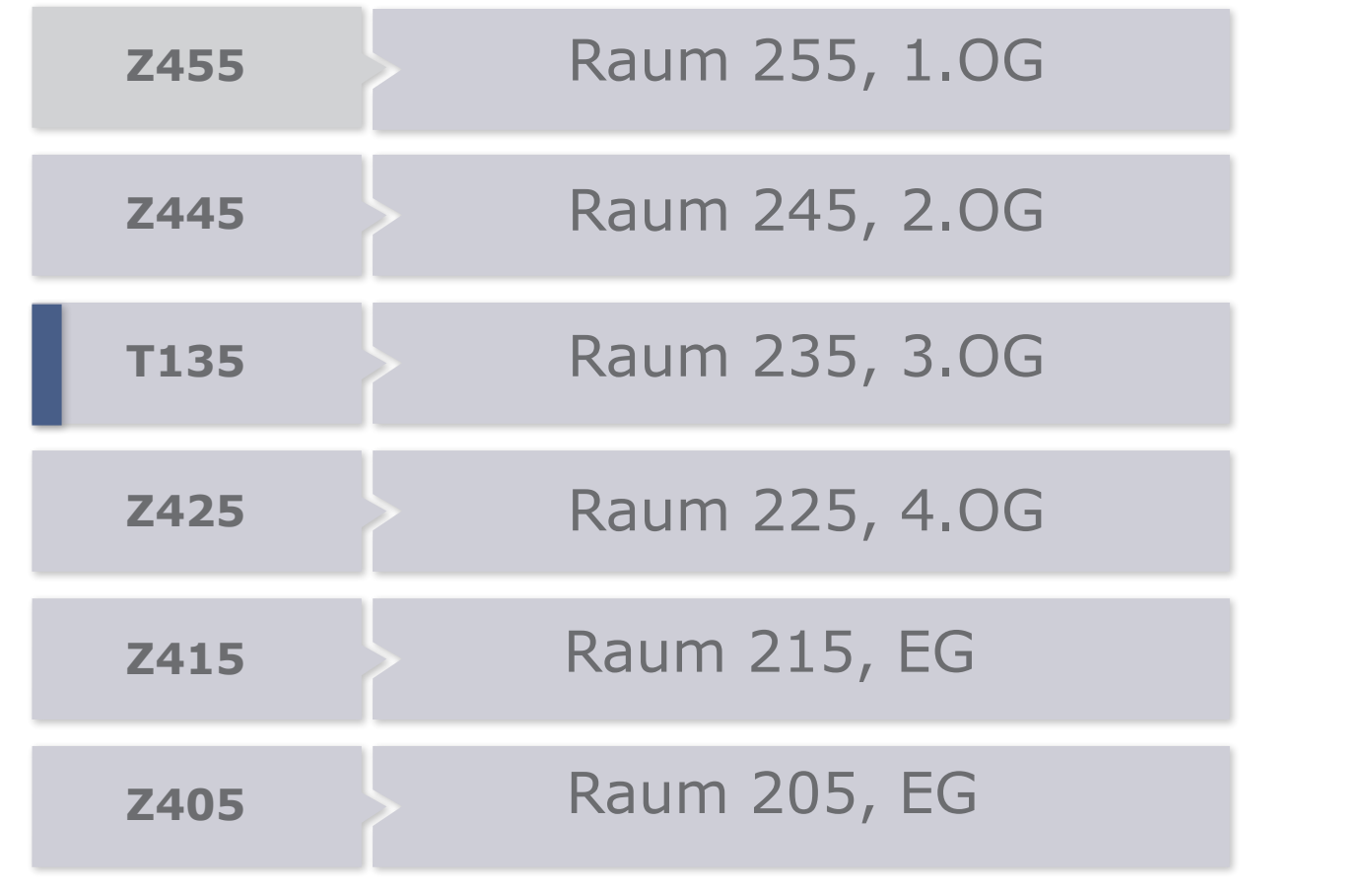

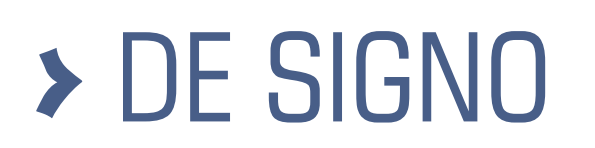

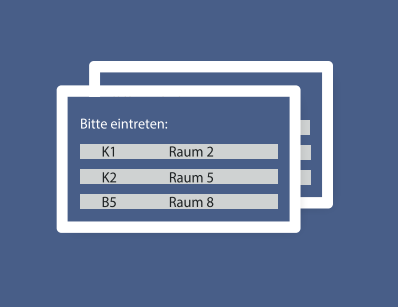

**Wartezeit Dartstellung am Monitor im Wartebereich**

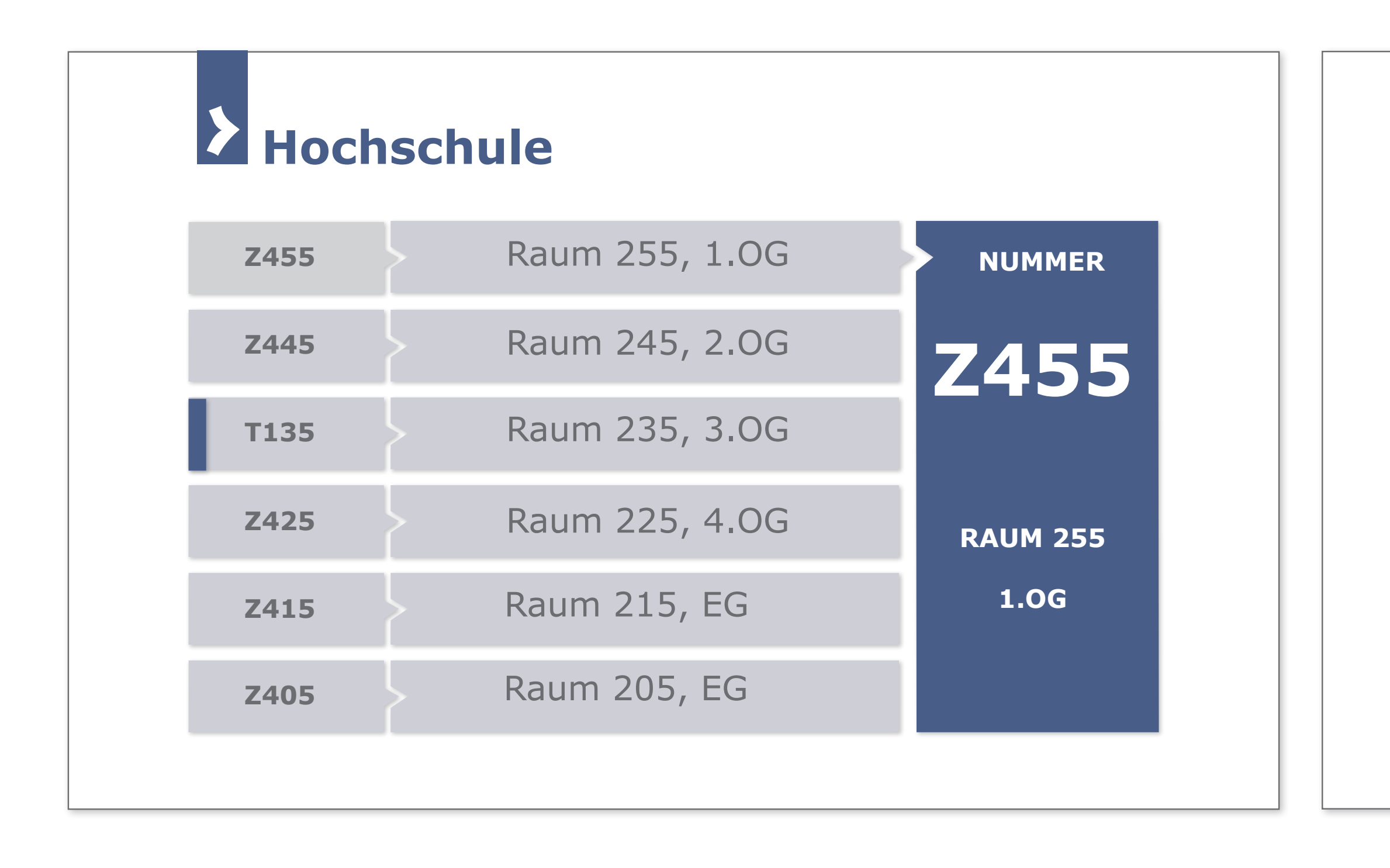

### **Aktuelle Bearbeitungen**

(6 Fälle werden bearbeitet)

## **Neuer Aufruf**

Bedienoberfläche Anwendungsbeispiele

15

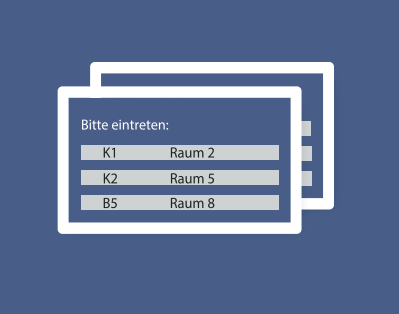

**Wartezeit Dartstellung am Monitor im Wartebereich**

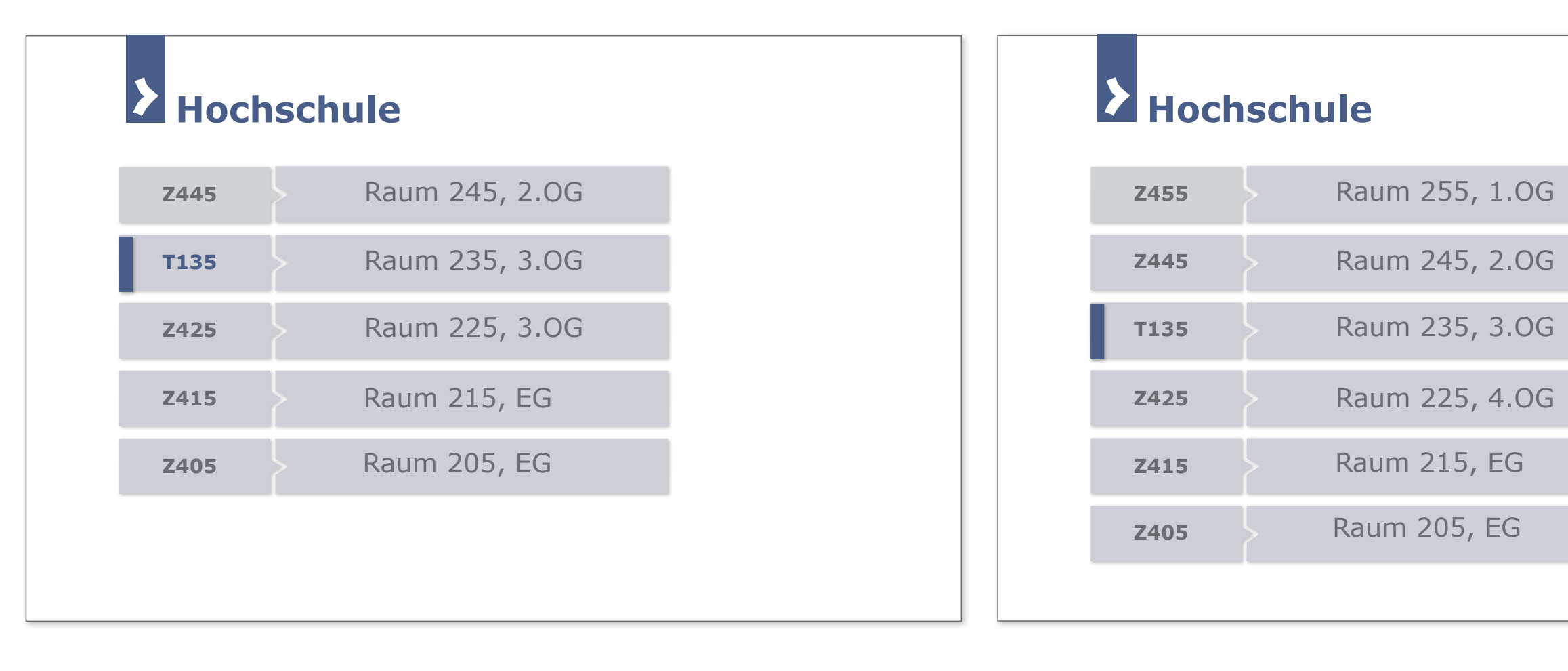

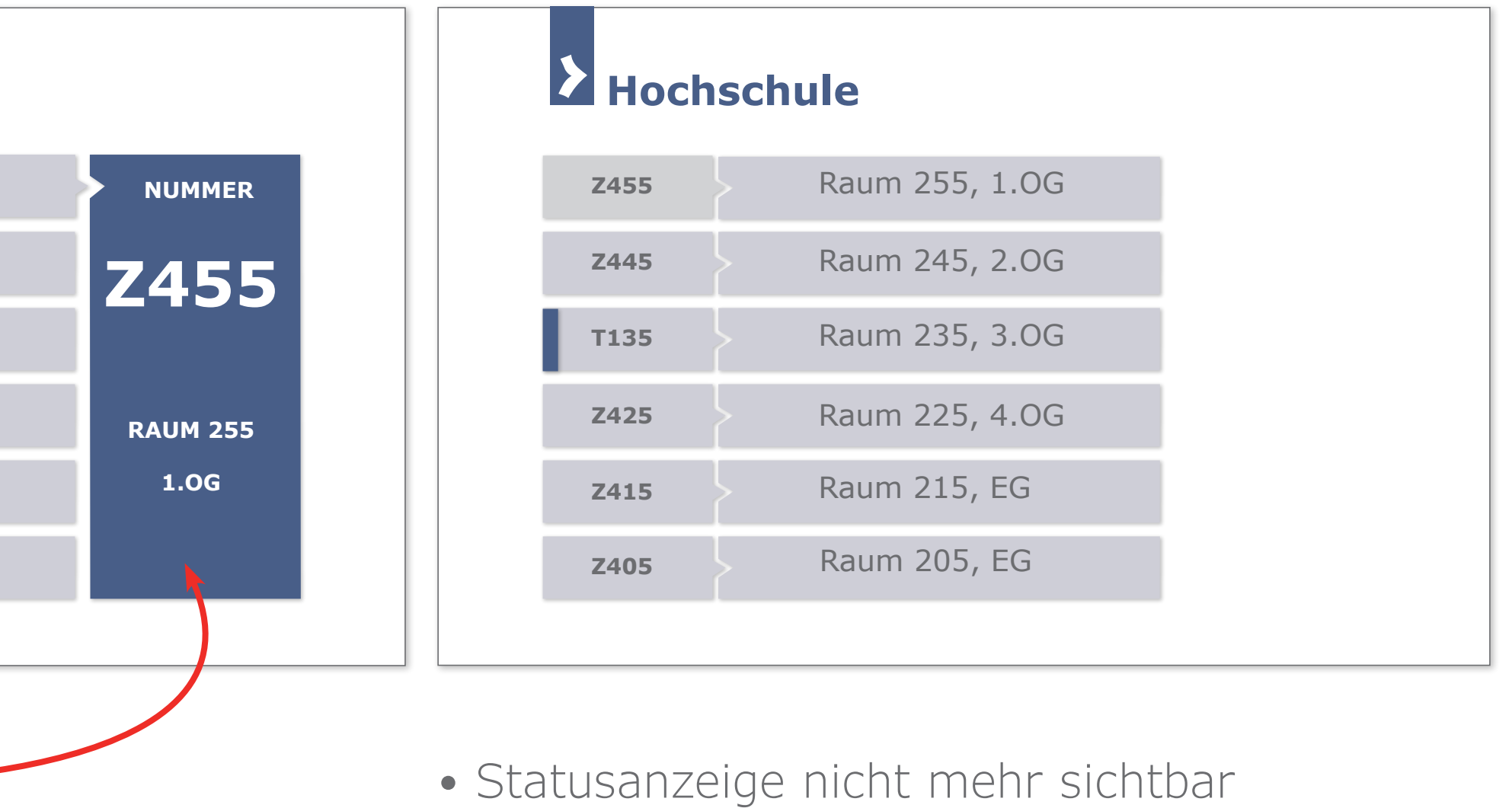

## **Aktuelle Bearbeitungen**

(6 Fälle werden bearbeitet)

## **Aktuelle Bearbeitungen**

(5 Fälle werden bearbeitet)

**Neuer Aufruf** 

- Auflistung der aktuellen Bearbeitungen
- aktuellste Bearbeitung an erster Position
- max. 6 Bearbeitungen werden angezeigt
- Termin ist farblich gekennzeichnet

## **Status Anzeige:**

- zusätzl. Anzeige der aktuellen Nummer
- Blauer Hintergrund blinkt, Dauer z.B. 7 Sek.
- Optional mit akustischem Signal

• Auflistung der aktuellen Bearbeitungen • aktuellste Bearbeitung an erster Position

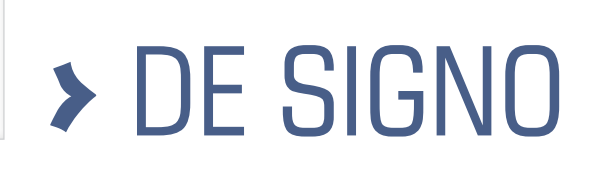

DE SIGNO Industriestr. 14 68753 Waghäusel

Telefon: + 0049 (0)7254/2009861 Telefax: + 0049 (0)7254/2009862

info@de-signo.de www.de-signo.de

**Nutzen Sie unsere Erfahrung und Kompetenz**

# > DE SIGNO